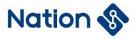

## **Application Note**

### N32G030 Series Security Startup Application Note

#### Introduction

Security plays an increasingly important role in the field of electronic applications. In electronic design, the level of component safety requirements is increasing, and electronic equipment manufacturers are incorporating many new technology solutions into new component designs. Software technologies are emerging to improve security. Standards for hardware and software security requirements are also under continuous development.

This document describes how the project in N32G030 MCU to perform the requirements of IEC60730 software safety related operations and related application code content.

This document applies to the N32G030 series products of National Technologies.

### **All Rights Reserved**

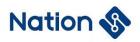

### Content

| 1.                              | IEC60730 Class B software standard introduction1 |            |                                           |  |  |  |
|---------------------------------|--------------------------------------------------|------------|-------------------------------------------|--|--|--|
| 2.                              | Test point process description2                  |            |                                           |  |  |  |
|                                 | 2.1                                              | Check the  | e flow at startup                         |  |  |  |
|                                 |                                                  | 2.1.1      | CPU startup detection                     |  |  |  |
|                                 |                                                  | 2.1.2      | Detection when watchdog starts            |  |  |  |
|                                 |                                                  | 2.1.3      | FLASH startup detection                   |  |  |  |
|                                 |                                                  | 2.1.4      | RAM startup detection                     |  |  |  |
|                                 |                                                  | 2.1.5      | Clock startup detection                   |  |  |  |
|                                 |                                                  | 2.1.6      | Control flow startup detection            |  |  |  |
| 2.2 Run time inspection process |                                                  |            | inspection process                        |  |  |  |
|                                 |                                                  | 2.2.1      | CPU runtime detection                     |  |  |  |
|                                 |                                                  | 2.2.2      | Stack boundary runtime overflow detection |  |  |  |
|                                 |                                                  | 2.2.3      | System clock running detection            |  |  |  |
|                                 |                                                  | 2.2.4      | FLASH runtime detection                   |  |  |  |
|                                 |                                                  | 2.2.5      | Watchdog running detection                |  |  |  |
|                                 |                                                  | 2.2.6      | Local RAM runtime self-check              |  |  |  |
| 3.                              | Key                                              | points of  | software library migration19              |  |  |  |
| 4.                              | Vers                                             | sion histo | ry20                                      |  |  |  |
| 5.                              | Legal Notice                                     |            |                                           |  |  |  |

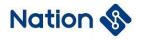

### 1. IEC60730 Class B software standard introduction

To ensure the safety of electrical appliances, risk control measures during software operation need to be evaluated.

IEC60730, issued by the International Electrotechnical Commission, introduces the requirements for the evaluation of software for household appliances. In Appendix H(H.2.21), software is classified as follows:

Category A software: the software only realizes the functions of the product and does not involve the security control of the product. Software for room thermostats, lighting controls...

Category B software: software designed to prevent unsafe operation of electronic devices. For example, the washing machine software with automatic door lock control, the induction cooker software with overheating control...

Category C software: software designed to avoid certain specific hazards. Such as automatic burner control and hot break of closed water heater (mainly for some explosive equipment)

The specific evaluation requirements of class B software include components to be tested and related faults and test schemes, which are sorted out in the following table (refer to IEC60730 Table H.11.12.7) :

| Components to    | be detected                                                            | Fault/error                                      | Fault<br>classification           | Nations<br>with<br>library | Test Solution Overview                                                  |
|------------------|------------------------------------------------------------------------|--------------------------------------------------|-----------------------------------|----------------------------|-------------------------------------------------------------------------|
|                  | 1.1 register                                                           | Hysteresis (Stuck at)                            | MCU related                       | Y                          | Write relevant registers and check                                      |
| 1.CPU            | 1.3 Program counter                                                    | Hysteresis (Stuck at)                            | MCU related                       | Y                          | When the PC runs fly, start<br>the watchdog reset                       |
| 2.Interruption   |                                                                        | No interrupts or<br>interrupts too<br>frequently | Application<br>of the<br>relevant | N                          | Count the number of interrupts                                          |
| 3. The clock     |                                                                        | Wrong frequency                                  | MCU related                       | Y                          | Use HSI to measure HSE clock frequency                                  |
|                  | 4.1 Non-volatile<br>memory                                             | All single bit errors                            | MCU related                       | Y                          | FLASH CRC integrity check                                               |
| 4. Marrian       | 4.2 Volatile memory                                                    | DC fault                                         | MCU related                       | Y                          | <ol> <li>SRAM March C test</li> <li>Stack overflow detection</li> </ol> |
| 4. Memory        | 4.3 Addressing<br>(related to non-<br>volatile and volatile<br>memory) | Hysteresis (Stuck<br>at)                         | MCU related                       | Y                          | FLASH/SRAM tests are included                                           |
| 5. Internal data | 5.1 data                                                               | Hysteresis (Stuck at)                            | MCU related                       | Ν                          | Only for MCU using external memory,                                     |
| path             | 5.2 addressing                                                         | Wrong address                                    | MCU related                       | Ν                          | monolithic MCU is not required                                          |

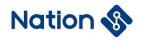

|                        | 6.1 data                    | The Hamming distance is 3 | Application<br>of the<br>relevant | N | Add verification in data                 |
|------------------------|-----------------------------|---------------------------|-----------------------------------|---|------------------------------------------|
| External communication | 6.2 addressing              | Wrong address             | Application<br>of the<br>relevant | N | transfer                                 |
|                        | 6.3 sequential              | Wrong timing              | Application<br>of the<br>relevant | N | Count the number of communication events |
| 7. Input and           | 7.1 digital I/O             | Error defined in<br>H27   | Application<br>of the<br>relevant | N | None                                     |
| output                 | 7.2 Analog input and output | Error defined in<br>H27   | Application<br>of the<br>relevant | Ν | None                                     |

## 2. Test point process description

Class B software package program inspection content is divided into two main parts: self-check at startup and periodic self-check at runtime. Self-test at startup includes:

- CPU detection
- Watchdog detection
- Flash integrity detection
- RAM function detection
- System clock Detection
- Control flow detection

Periodic self-check at runtime:

- Local CPU kernel register detection
- Stack boundary overflow detection
- System clock running detection
- Flash CRC segmentation detection
- Watchdog detection
- Local RAM self-check (in interrupt service routines)

The overall flow diagram is as follows:

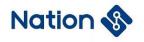

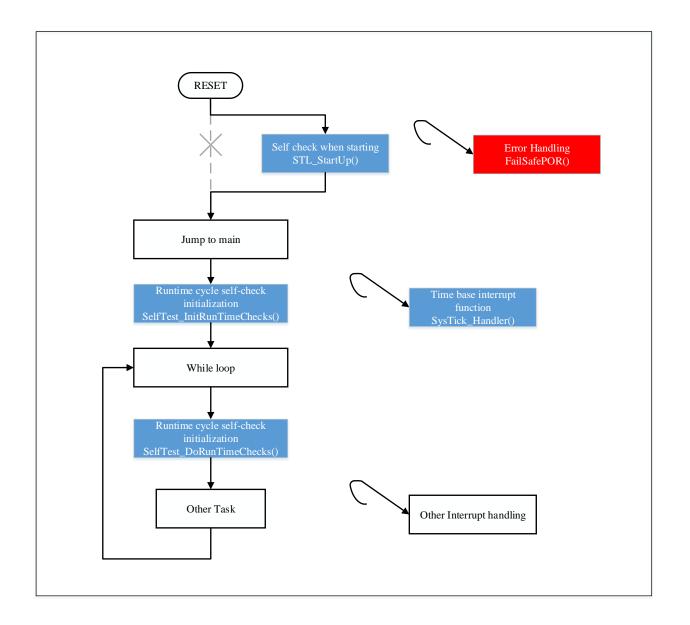

### 2.1 Check the flow at startup

Before the chip enters main function from startup, the startup detection is carried out first, and the startup file is modified to execute this part of the code. After the detection process is over, the \_\_\_iar\_program\_start function is called to jump back to main function. The following is a flow diagram for performing a bootstrap self-check:

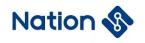

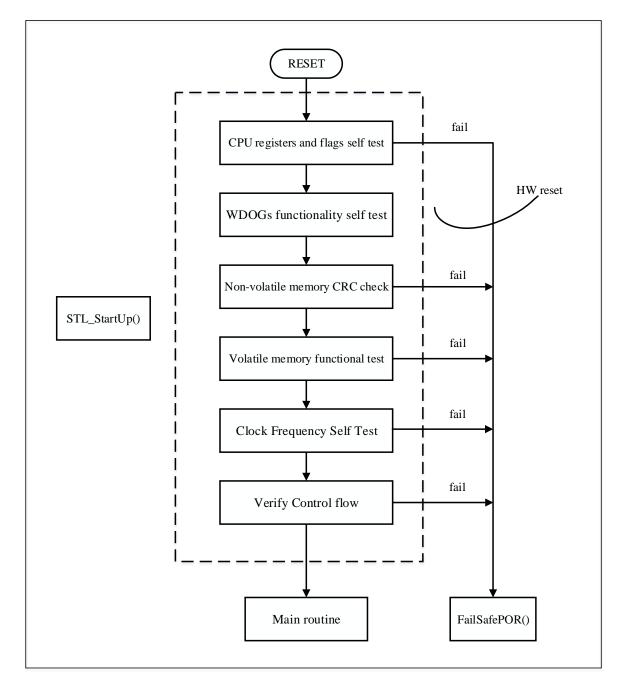

#### 2.1.1 CPU startup detection

CPU self-check mainly checks whether the kernel flags, registers and so on are correct. If an error occurs, FailSafePOR () is called.

CPU self-check at startup and runtime will be carried out, at startup, R0~R12, PSP, MSP register and Z(zero), N(negative), C(carry), V(overflow) flag bit function test will be a self-check; When run, periodic self-check, only detect registers R1~R12.

The specific implementation method of flag bit detection is as follows: set the flag position bits respectively. If the flag bit is checked incorrectly, the fault function will be entered. The

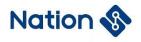

#### detection flow diagram is as follows:

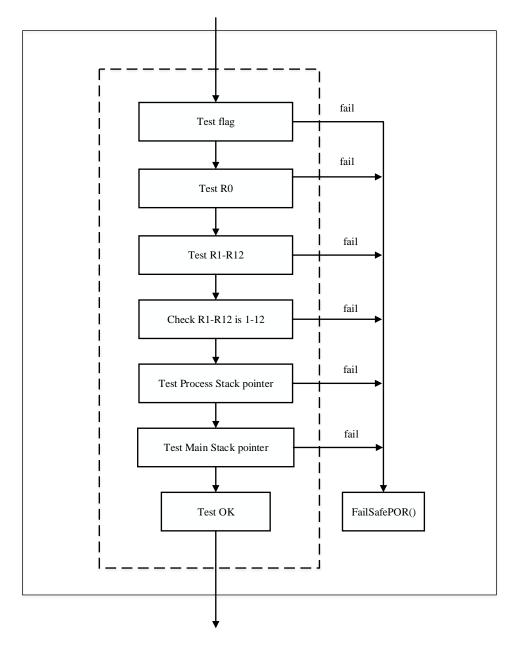

#### 2.1.2 Detection when watchdog starts

Test to verify that independent watchdog and window watchdog can be reset correctly to ensure that runfly can be reset in time to prevent jam when the program is running.

After the initial reset, clear all reset status register flag bits, start the IWDG test, reset the chip, and judge whether it is the IWDG reset flag bit; if it is set, start the WWDG test to reset the chip, if the WWDG reset flag bit is set, the watchdog test passes, clear all flags.

The flow diagram is as follows:

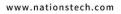

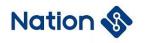

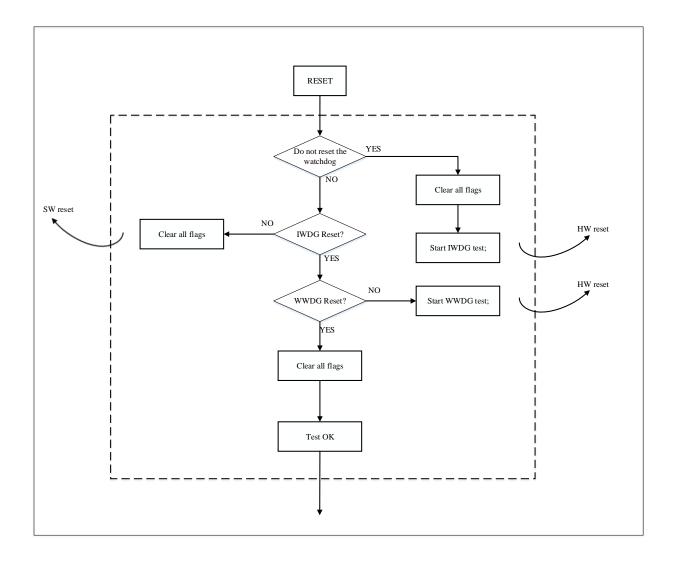

#### 2.1.3 FLASH startup detection

FLASH self-check is a program that calculates FLASH data with CRC algorithm and compares the result value with the CRC value calculated during compilation and stored in the specified location of FLASH to confirm the integrity of FLASH.

The flow diagram is as follows:

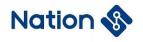

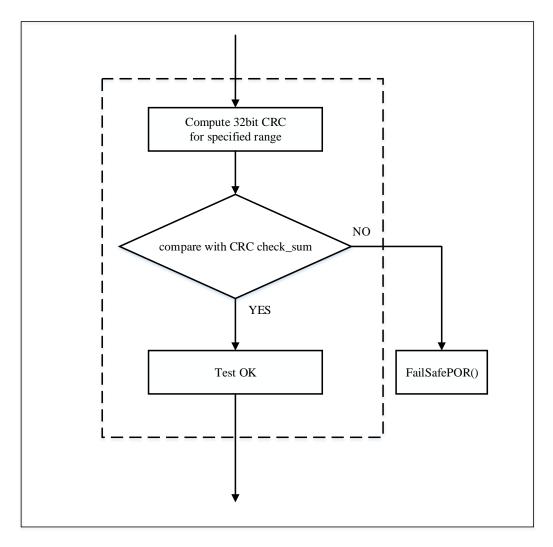

The FLASH range of CRC calculation is configured according to the actual situation of the whole program, and the method is different in KEIL and IAR.

#### IAR configuration:

The CRC calculation is supported in the IAR configuration options. Just configure the parameters, and the compiled file will automatically add the CRC check\_sum value to the selected FLASH calculation range:

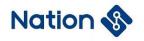

| Category:                                       | ſ | Factory Settings                                                                                         |
|-------------------------------------------------|---|----------------------------------------------------------------------------------------------------|
| General Options<br>Static Analysis              | ^ |                                                                                                    |
| Runtime Checking<br>C/C++ Compiler<br>Assembler |   | Output         List         #define         Diagnostics         Checksum         Extra Options         I |
| Output Converter<br>Custom Build                |   | Fill unused code memory                                                                                  |
| Build Actions<br>Linker                         |   | Fill pattern: 0xFF                                                                                       |
| Debugger<br>Simulator                           |   | Start address: 0x08000000 End address: 0x0800C7FF                                                        |
| Angel<br>CADI                                   |   | ✓ Generate checksum Checksum size: 4 bytes ∨ Alignment: 1                                                |
| CMSIS DAP<br>GDB Server                         |   |                                                                                                    |
| IAR ROM-monitor<br>I-jet/JTAGjet                |   | Algorithm CRC32 V 0x4c11db7                                                                              |
| J-Link/J-Trace<br>TI Stellaris                  |   | - Initial value                                                                                          |
| Macraigor<br>PE micro                           |   | Complement: As is  V Oxfffffff                                                                           |
| RDI<br>ST-LINK                                  |   | Bit order: MSB first $\checkmark$ Use as input                                                           |
| Third-Party Driver                              | ~ | Checksum unit size: 8-bit                                                                                |
|                                                 |   |                                                                                                    |
|                                                 | L |                                                                                                    |
|                                                 |   | OK Causal                                                                                                |
|                                                 |   | OK Cancel                                                                                                |

The range of calculating CRC in the program is configured according to the .icf file, which can be modified according to the needs. Add 4 to the above configuration:

| N32G030x8.icf |                                                                        |  |  |  |  |  |  |
|---------------|------------------------------------------------------------------------|--|--|--|--|--|--|
| 1             | /*###ICF### Section handled by ICF editor, don't touch! ****/          |  |  |  |  |  |  |
| 2             | /*-Editor annotation file-*/                                           |  |  |  |  |  |  |
| 3             | /* IcfEditorFile="\$TOOLKIT DIR\$\config\ide\IcfEditor\cortex vl 0.xm] |  |  |  |  |  |  |
| 4             | /*-Specials-*/                                                         |  |  |  |  |  |  |
| 5             | <pre>define symbolICFEDIT_intvec_start = 0x08000000;</pre>             |  |  |  |  |  |  |
| 6             | /*-Memory Regions-*/                                                   |  |  |  |  |  |  |
| 7             | <pre>define symbolICFEDIT_region_ROM_start = 0x08000000;</pre>         |  |  |  |  |  |  |
| 8             | <pre>define symbolICFEDIT_region_ROM_end = 0x0800C803; /* max (</pre>  |  |  |  |  |  |  |
| 9             | <pre>define symbolICFEDIT_region_RAM_start_ = 0x20000100;</pre>        |  |  |  |  |  |  |
| 10            | <pre>define symbolICFEDIT_region_RAM_end = 0x20001FFF;</pre>           |  |  |  |  |  |  |
| 11            |                                                                        |  |  |  |  |  |  |

#### **Keil configuration:**

The configuration of Keil is more complicated. ARM officially recommends using the thirdparty software SRecord for ROM Self-Test in MDK-ARM.

According to the project configuration, after the compilation is completed, the script file srecord\_crc32.bat will be called. Through the srec\_cat.exe software, the data in the

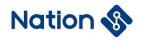

N32G030\_SelfTest.hex file generated by Keil will be calculated by CRC, and the CRC check result will be generated. Add to the specified location to get a new N32G030\_SelfTest\_CRC.hex file:

| ommand Items                    | User Command      |                             |   | Stop on Exi   | S |
|---------------------------------|-------------------|-----------------------------|---|---------------|---|
| Before Compile C/C++ File       |                   |                             |   |               |   |
|                                 |                   |                             | 2 | Not Specified |   |
| 🗌 Run #2                        |                   |                             | 2 | Not Specified |   |
| Before Build/Rebuild            |                   |                             |   |               |   |
| Run #1                          |                   |                             | 2 | Not Specified |   |
| 🗌 Run #2                        |                   |                             | 2 | Not Specified |   |
| After Build/Rebuild             |                   |                             |   |               |   |
| 🔽 Run #1                        | fromelf.exebin    | output .\Listings\@L.bin !L | 2 | Not Specified |   |
| ✓ Run #2                        | srecord_crc32.bat |                             | 2 | Not Specified |   |
|                                 |                   |                             |   |               |   |
| Run 'After-Build' Conditionally |                   |                             |   |               |   |
| Beep When Complete              | Start Debuggir    |                             |   |               |   |

Open the .bat file with Notepad or other tools, and modify the following according to the actual application:

| 😑 srecord_crc32. bat 🛛                            | Flie name before calcu               | ulation      | Calculation range    | _            | Fill in blank with 0    |
|---------------------------------------------------|--------------------------------------|--------------|----------------------|--------------|-------------------------|
| <ol> <li>.\SREC\srec cat .\Objects</li> </ol>     |                                      |              |                      | 0 -fill 0x00 | 0x08000000 0x0800FF00 ^ |
| 2 -crc32-1-e 0x0800FF00 -o<br>CRC result location | .\Objects <mark>\N32G030_Self</mark> | Test_CRC.hex | File name after calc | ulation      |                         |

The range of calculating CRC in the program is configured according to the n32g0xx\_STLparam.h file, which can be modified according to requirements, which is consistent with the above configuration:

```
n32g0xx_STLparam.h
 238 🗍 #ifdef CC ARM /* KEIL Compiler */
 239
         /* This is the KEIL compiler entry point, usually executed right after reset */
 240
 241
         extern void main( void );
 242
 243
         /* Constants necessary for Flash CRC calculation (ROM_SIZE in byte) */
 244
           /* byte-aligned addresses */
 245
         #define ROM_START ((uint32_t *)0x0800000uL)
         #define ROM_END ((uint32_t * 0x0800FF00uL) /* Modify according to needs */
#define ROM_SIZE ((uint32_t)ROM_END - (uint32_t)ROM_START)
 246
 247
```

Therefore, the final generated N32G030\_SelfTest\_CRC.hex file needs to be used whether it is downloading or debugging, so the .ini file needs to be added to the Keil configuration option to download the new .hex file. The configuration is as follows:

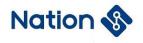

| Device   Target   Output   Listing   User   C/C++                                                                                                    | Asm Linker Debug Utilities                                                                                        | Device   Target   Output   Listing   User   C/C++   Asm   Linker   Debug   Utilities                             |
|----------------------------------------------------------------------------------------------------|----------------------------------------------------------------------------------------------------|----------------------------------------------------------------------------------------------------|
| C Use Simulator <u>with restrictions</u> Settings                                                                                                    |                                                                                                    | Configure Rash Menu Command<br>© Use Target Driver for Rash Programming  Vise Debug Driver                       |
| Image: Construction of the startup     Image: Construction of the startup       Initialization File:          Edit                                                                                                    | Load Application at Startup     Run to main()     Hetalisation Flo:     \orc_load.ini      Edit                   | Use Debug Driver Settings 🔽 Update Target before Debugging                                                       |
| Restore Debug Session Settings           Image: The Breakpoints         Image: Toolbox           Image: Toolbox         Image: Toolbox           Image: Toolbox         Image: | Restore Debug Session Settings     Preakpoints     Toolbox     Watch Windows     Memory Display     System Viewer | C Use External Tool for Rash Programming Command: Arguments: F Run Independent                                   |
| CPU DLL:         Parameter:           [SARMCM3.DLL]         REMAP           Dialog DLL:         Parameter:           [DCM.DLL]         PCM4                                                                                                    | Driver DLL:         Parameter:           SARINCM3 DLL                                                             | Configure Image File Processing (FCARM):<br>Output File:<br>User<br>Image Files Root Folder:<br>Generate Listing |
| OK Caa                                                                                                    | ncel Defaults Help                                                                                                | OK Cancel Defaults Help                                                                                          |

It should be noted that the .ini file should also modify the content file name configuration according to the actual application:

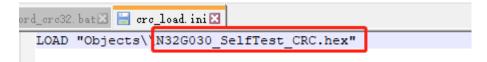

#### 2.1.4 RAM startup detection

SRAM detection detects errors not only in the data region, but also in its internal address and data path.

SRAM self-check uses The Mar-C algorithm, which is an algorithm used for SRAM testing of embedded chips as part of security certification. All ranges of SRAM are detected at startup.

First, the whole SRAM is cleared, and then 1 bit by bit, each set one bit, test whether the bit is 1, if it is, continue, if not, an error is reported; After all are set, clear 0 bit by bit. After clearing a bit, test whether the bit is cleared to 0 or not. If it is, it is correct, otherwise, an error is reported. Until the test of the entire RAM space is completed.

The test time is 6 cycles, and the whole RAM is checked and filled word by word alternately with the values 0x00 and 0xFF. The first 3 cycles are executed according to increasing address, and the last 3 cycles are executed according to decreasing address.

The whole RAM detection algorithm process is shown in the figure below:

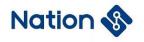

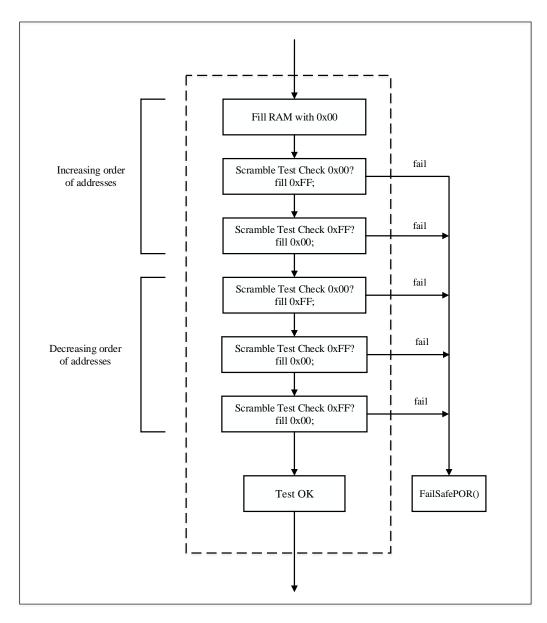

#### 2.1.5 Clock startup detection

The test principle is as follows:

1. Start the external high-speed clock source (HSE).

2. Before the test starts, the system clock source is set to HSI by default. Then, initialize RTC(LSI clock source) and Systick (system clock source). When the Systick count is decremented from the reload value to 0. Record the current RTC count to get the HSI Cnt.

3. Set the system clock source to HSE and initialize RTC(LSI) and Systick (system clock source) to obtain HSE Cnt in the same manner.

4. Take HSI clock frequency as the standard, calculate HSE frequency according to the following flow chart formula, and compare the frequency value with the expected range value: if it exceeds +/-25%, the test fails. After the test, switch to the system clock source HSI. The expected range can be adjusted by users according to actual applications. Macros are defined as HSE\_LimitHigh() and HSE\_LimitLow().

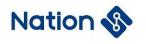

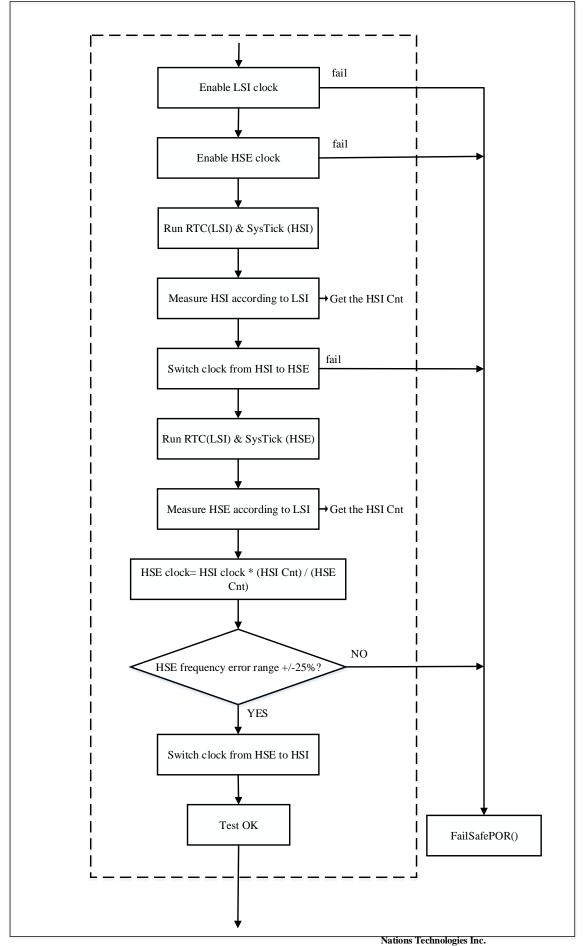

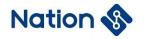

#### 2.1.6 Control flow startup detection

The self-check part of the startup ends with the control flow detection pointer program. Initialize the variables CtrlFlowCnt to 0, CtrlFlowCntInv to 0xFFFFFFFF. In each test step, CtrlFlowCnt adds a fixed value, CtrlFlowCntInv subtracting the same fixed value. At the end of the start self-check, judge whether the sum of the two values is still 0xFFFFFFF.

#### 2.2 Run time inspection process

If the startup self-check passes successfully, the run-time periodic self-check must be initialized before entering the main loop.

The runtime checks periodically based on Systick. The run-time periodic detection process is as follows:

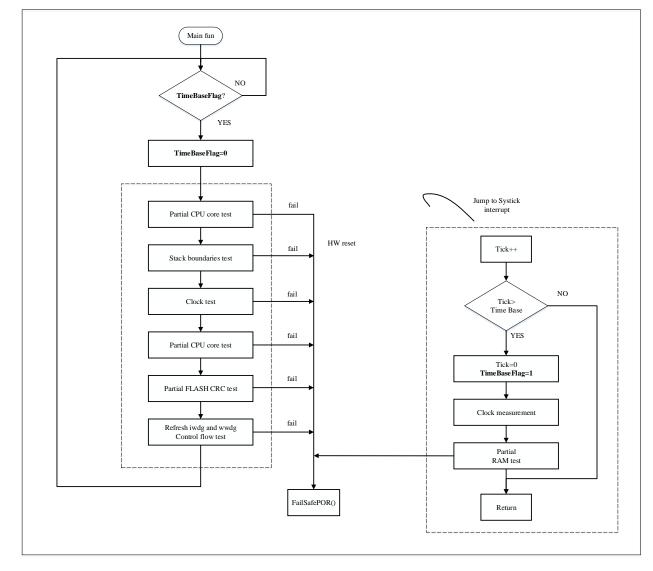

#### 2.2.1 CPU runtime detection

The CPU runtime periodic self-check is similar to the self-check at startup, except that the kernel flags and stack Pointers are not detected.

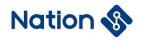

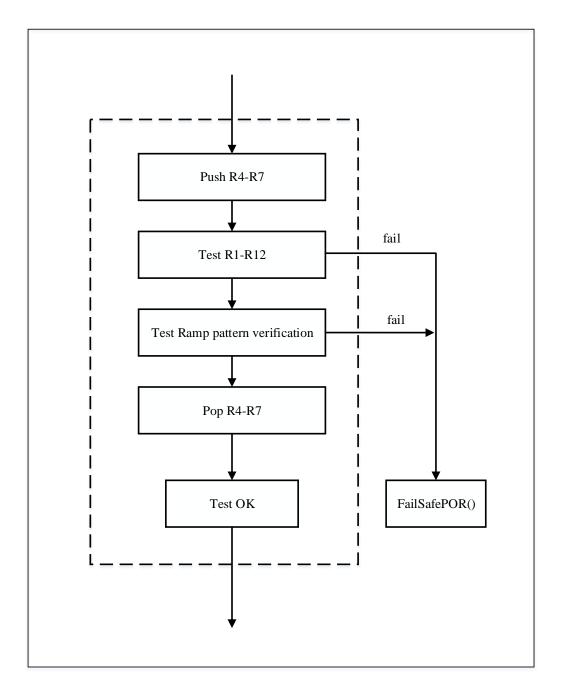

#### 2.2.2 Stack boundary runtime overflow detection

This test detects stack overflow by determining the data integrity of pattern array in the boundary detection area. If the original pattern data is corrupted, the test fails and a fail-safe program is invoked.

The lower address closely following the stack area is defined as the stack boundary detection area. This area can be configured differently depending on the device. The user must define enough areas for the stack and ensure that pattern is placed correctly.

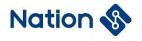

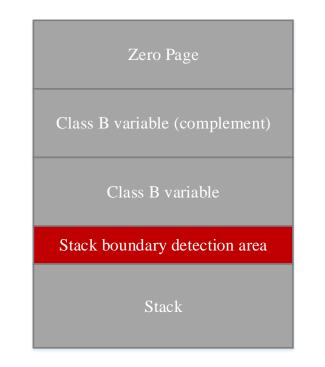

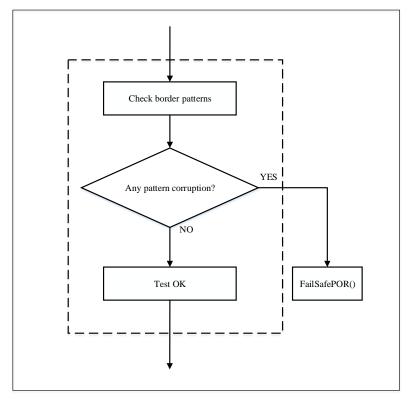

#### 2.2.3 System clock running detection

The detection of system clock during runtime is similar to that during startup. HSE frequency is calculated through HSI Cnt and HSE Cnt, and the process is as follows:

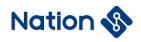

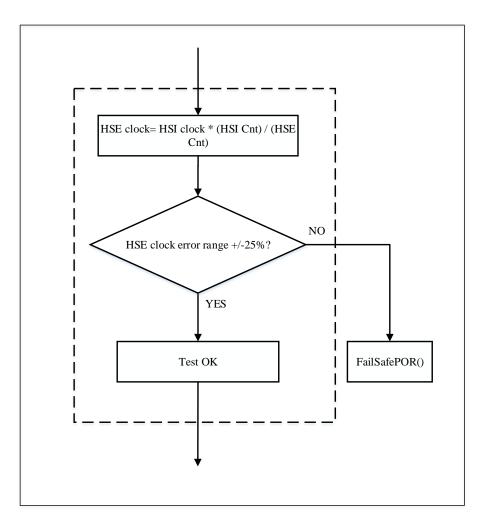

#### 2.2.4 FLASH runtime detection

The Flash CRC self-check is performed during the runtime. Because the detection range varies with the time required, you can configure segmented CRC calculation based on the size of the user application. When the CRC values are calculated to the last range, the CRC values are compared.

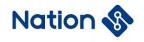

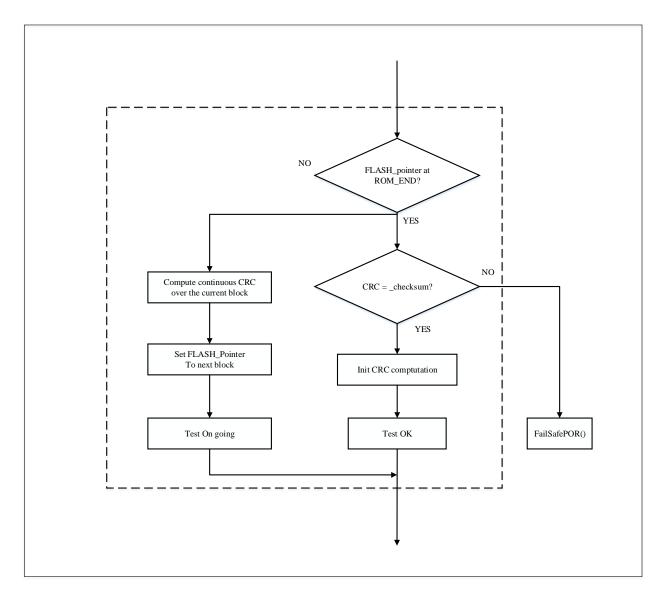

#### 2.2.5 Watchdog running detection

During runtime, dogs need to be fed regularly to ensure the normal operation of the system. The watchdog dog feeding part is placed at the end of STL\_DoRunTimeChecks().

#### 2.2.6 Local RAM runtime self-check

The RAM self-check at run time is done in the Systick interrupt function. The test covers only the portion of memory allocated to the class B variable.

According to the area divided by the class B variable, every 6 bytes is a block. Before the March-C test, save the block data in the RunTimeRamBuf, and then put the RunTimeRamBuf back to the original area of the class B after the test is completed. Until all tests in the class B area are completed.

After the class B zone test is complete, the RunTimeRamBuf zone is march-c tested. After the test is complete, the pointer is restored to the class B start address for the next test.

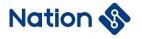

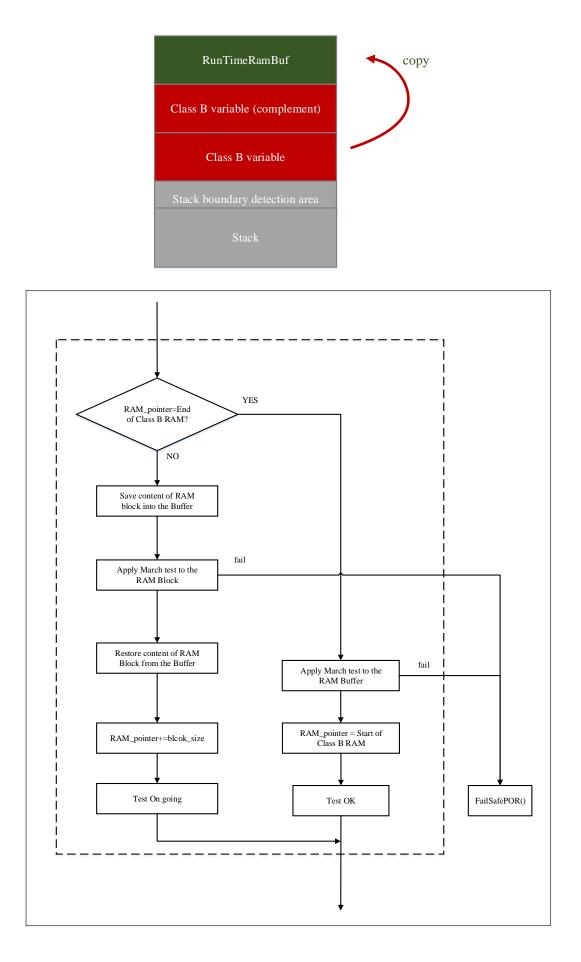

Nations Technologies Inc. Tel: +86-755-86309900 Email: info@nationstech.com Address: Nations Tower, #109 Baoshen Road, Hi-tech Park North. Nanshan District, Shenzhen, 518057, P.R.China

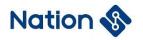

## 3. Key points of software library migration

- Before executing the user program, execute the STL\_StartUp function (to start the self-check);
- Set WWDG and IWDG to prevent them from being reset when the program is running properly;
- Set up RAM and FLASH detection range at startup and runtime;
  - The range of CRC checksum, and the location where the checksum is stored in the Flash
  - The range of storage addresses for ClassB variables
  - Location of stack boundary detection area
- Troubleshoot detected faults.
- Add user-related fault detection content based on specific applications;
- Define the frequency of program runtime self-check according to the specific application;
- After the chip is reset, the STL\_StartUp function must be called for startup self-check before initialization.
- Call STL\_InitRunTimeChecks() before entering the main loop, and call STL\_DoRunTimeChecks() in the main loop;
- Users can release Verbose comments to enter diagnostic mode and output text information through the Tx(PA9) pin of USART1.

Set the serial port to 115200Bits/s, no parity, 8-bit data, and 1 stop bit.

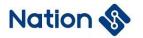

# 4. Version history

| Version | Date      | Note                                                         |
|---------|-----------|--------------------------------------------------------------|
| V1.0    | 2021-9-16 | Create a document                                            |
| V1.1    | 2022-7-6  | General block diagram modification, font format modification |
|         |           |                                                              |

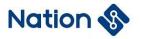

## 5. Legal Notice

This document is the exclusive property of Nations Technologies Inc. (Hereinafter referred to as NATIONS). This document, and the product of NATIONS described herein (Hereinafter referred to as the Product) are owned by NATIONS under the laws and treaties of the People's Republic of China and other applicable jurisdictions worldwide.

NATIONS does not grant any license under its patents, copyrights, trademarks, or other intellectual property rights. Names and brands of third party may be mentioned or referred thereto (if any) for identification purposes only.

NATIONS reserves the right to make changes, corrections, enhancements, modifications, and improvements to this document at any time without notice. Please contact NATIONS and obtain the latest version of this document before placing orders.

Although NATIONS has attempted to provide accurate and reliable information, NATIONS assumes no responsibility for the accuracy and reliability of this document.

It is the responsibility of the user of this document to properly design, program, and test the functionality and safety of any application made of this information and any resulting product. In no event shall NATIONS be liable for any direct, indirect, incidental, special, exemplary, or consequential damages arising in any way out of the use of this document or the Product.

NATIONS Products are neither intended nor warranted for usage in systems or equipment, any malfunction or failure of which may cause loss of human life, bodily injury or severe property damage. Such applications are deemed, "Insecure Usage".

Insecure usage includes, but is not limited to: equipment for surgical implementation, atomic energy control instruments, airplane or spaceship instruments, all types of safety devices, and other applications intended to support or sustain life.

All Insecure Usage shall be made at user's risk. User shall indemnify NATIONS and hold NATIONS harmless from and against all claims, costs, damages, and other liabilities, arising from or related to any customer's Insecure Usage.

Any express or implied warranty with regard to this document or the Product, including, but not limited to, the warranties of merchantability, fitness for a particular purpose and non-infringement are disclaimed to the fullest extent permitted by law.

Unless otherwise explicitly permitted by NATIONS, anyone may not use, duplicate, modify, transcribe or otherwise distribute this document for any purposes, in whole or in part.